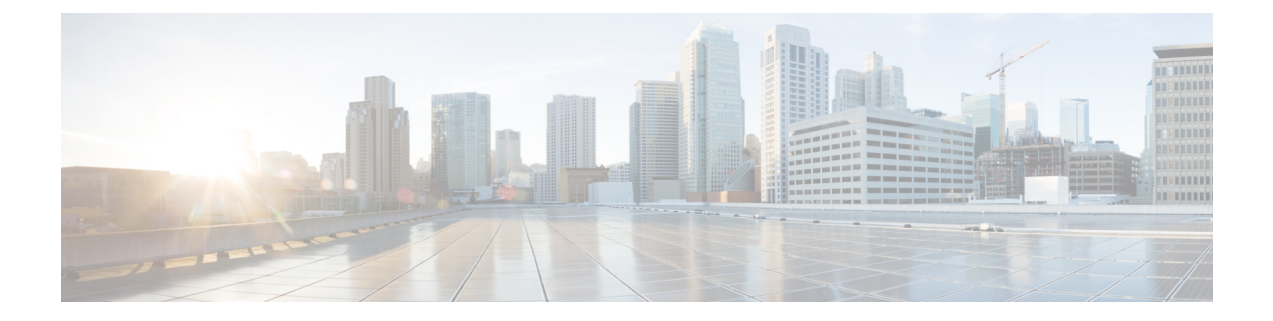

# **Creating a Backup of your System and Deleting Existing Snapshots**

- Creating [Backups,](#page-0-0) on page 1
- Deleting Existing [Snapshots,](#page-1-0) on page 2

### <span id="page-0-0"></span>**Creating Backups**

We recommend that you regularly create backups of your configuration, as follows.

 $\bigwedge$ 

Do not take VMware snapshots of Cisco Expressway systems. The process interferes with database timing and negatively impacts performance. **Caution**

#### **Procedure**

- **Step 1** Go to **Maintenance** > **Maintenance Mode** and switch **Maintenance Mode** On.
- **Step 2** Go to **Maintenance** > **Backup and Restore**.
- **Step 3** You can optionally add a password for your backup file.
- **Step 4** Click **Create system backup file**.
- **Step 5** Save the backup file.
	- When you restore your system from a backup, it does not include Active Directory credentials. You will need to add them in order to access the Active Directory domain. **Note**

## <span id="page-1-0"></span>**Deleting Existing Snapshots**

#### **Procedure**

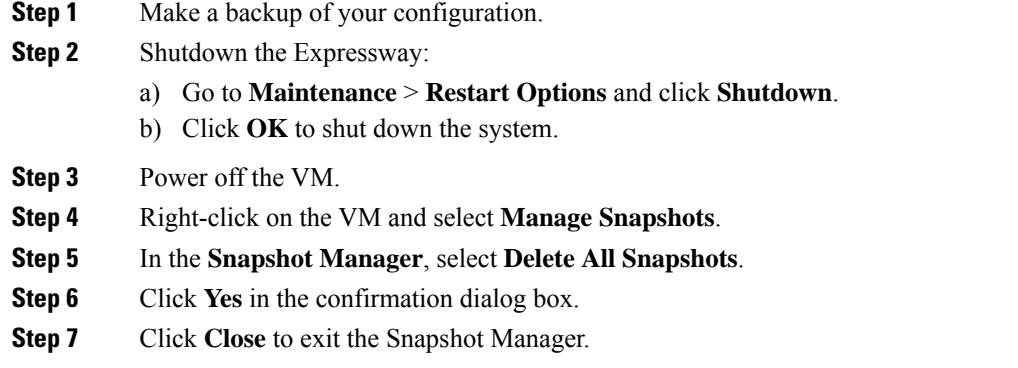